## **SATRObox SD USB PVR/HD USB PVR**

**1.** Na diaľkovom ovládači stlačte tlačidlo **"menu"** a vyberte položku "Inštalácia" - "Vyhľadávanie kanálov" (ak by zariadenie žiadalo PIN kód od výroby je stanovený na: 0000)

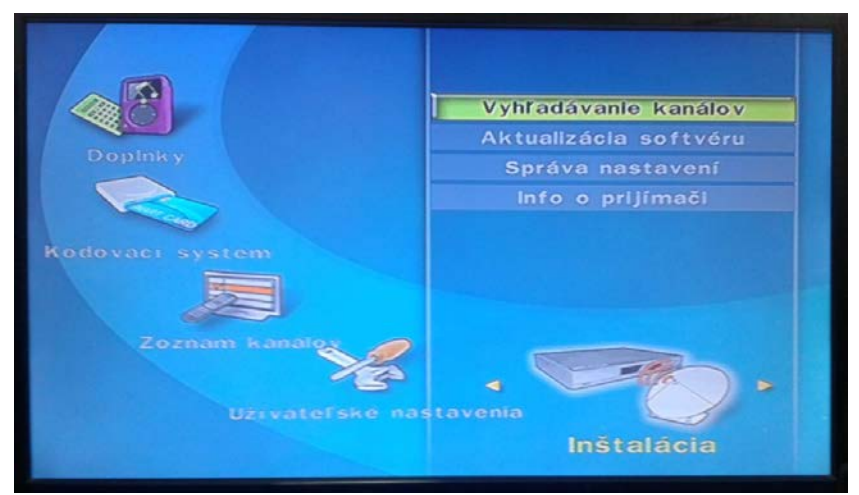

(po potvrdení výberu sa zobrazí tabuľka pre nastavenie údajov vyhľadávania)

- **2.** Pomocou diaľkového ovládača nastavte príslušné hodnoty *(viď obrázok dole)*.Nastavenia Frekvencie a ID siete sa líšia podľa lokality, ostatné údaje sú nemenné. (zmenu frekvencie vykonáte stlačením tlačidla **"ok"** a následným dohľadaním príslušnej frekvencii v zobrazenej tabuľke, výber potvrdíte tlačidlom **"ok"**)
	- *(pomôcka: pri správne zadaných hodnotách sa v spodnej časti farebne zobrazia % úrovne a kvality signálu)*

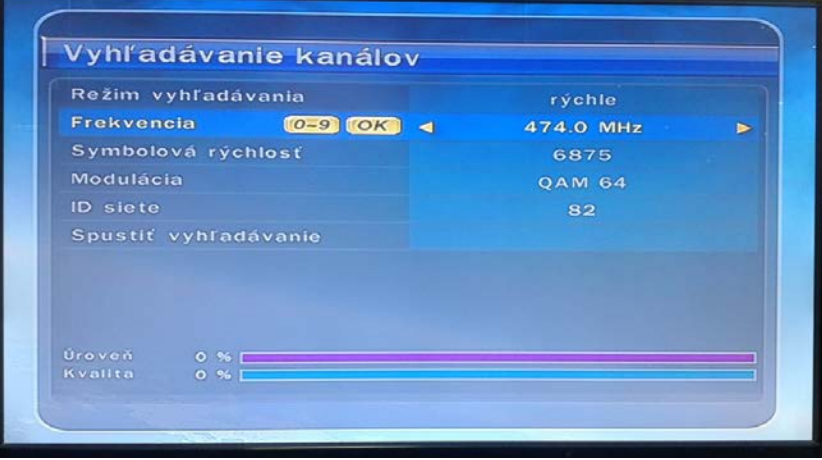

**3.** Po zadaní príslušných hodnôt je nutné tlačidlom **"ok"** potvrdiť položku **"Spustiť vyhľadávanie".**

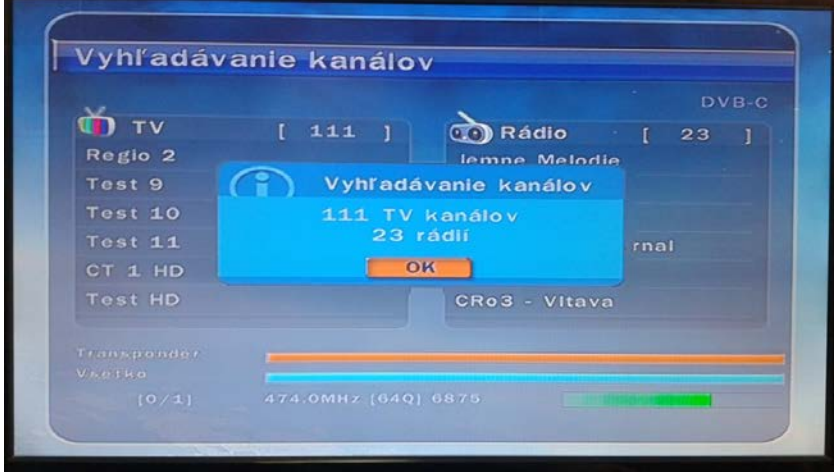

**4.** Po ukončení vyhľadávania je nutné tlačidlom **"ok"** potvrdiť uloženie kanálov *(pozn.: počet nájdených kanálov môže byť v závislosti od typu antény a lokality rôzny)*